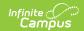

## **English Learners (Oklahoma)**

Last Modified on 10/21/2024 8:20 am CDT

English Learners Information in Ad Hoc Query Wizard | EL Fields | Create an EL Record | Re-Enter EL Students | View Historical EL Records | Create Custom EL Elements | Manage Documents

Tool Search: English Learners

The EL tool allows schools and districts to manage student English Learners (EL) programs. The EL tool was designed as a way to provide a single area for managing EL information and pulling data for state and federal reports.

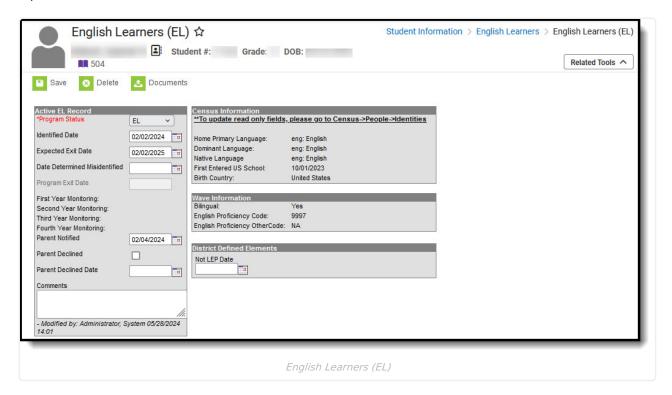

# **English Learners Information in Ad Hoc Query Wizard**

English Learners information is available in the Query Wizard for **Student** data types in **Learner** > **EL** folder.

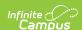

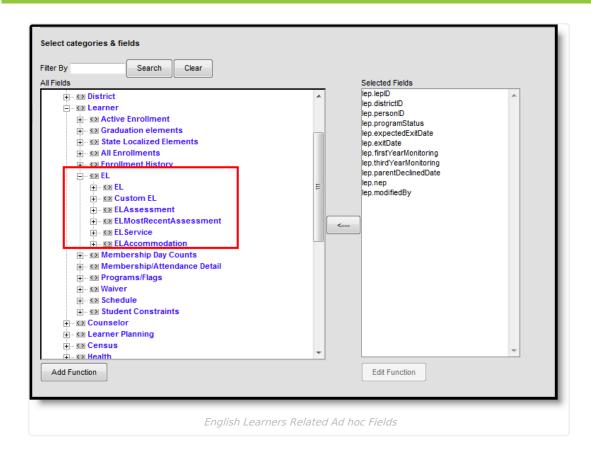

## **EL Fields**

| Fields                        | Description                                                                                                    | Ad hoc Field       |  |  |
|-------------------------------|----------------------------------------------------------------------------------------------------|--------------------|--|--|
| Active EL Record              |                                                                                                    |                    |  |  |
| Program<br>Status<br>Required | <ul> <li>Indicates the student's EL status. Options include:</li> <li>EL - Student is currently receiving EL services.</li> <li>Exited EL - Student has exited the EL program.</li> <li>Pending - Student has been identified as possibly needing EL services by the school but no formal EL determination has been conducted.</li> <li>Not EL - The student is not eligible/does not require an EL program.</li> </ul> | lep.programStatus  |  |  |
| Identified<br>Date            | Indicates the date the student was identified as eligible for an EL program or service. This date reflects the date the student took the Screener/Initial Determination Test. This date is used to determine if the student is participating in an EL program.                                                                                                    | lep.identifiedDate |  |  |
| Expected Exit Date            | Indicates the date the student is expected to exit the EL program.                                                                                                    | lep.expectedDate   |  |  |
| Program<br>Exit Date          | Indicates the date the student exited the EL program. This means the student is no longer reported as EL within state and local reports. Federal reporting continues to track EL students for two years beyond the date entered in this field. This information is reflected in the <b>First Year Monitoring</b> and <b>Second Year Monitoring</b> fields.                                                              | lep.exitDate       |  |  |

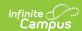

| Year Monitoring         Program Exit Date. This field is used in federal reports for tracking and reporting purposes.         Image: Program Exit Date and the program Exit Date and the program Exit Date. This field is used in federal reports for tracking and reporting purposes.         Iep.thirdYearMonitoring           Fourth Year Monitoring         A read-only field calculated as exactly four years from the Program Exit Date. This field is used in federal reports for tracking and reporting purposes.         Iep.fourthYearMonitoring           Fifth Year Monitoring         A read-only field calculated as exactly four years from the Program Exit Date. This field is used in federal reports for tracking and reporting purposes.         Iep.fourthYearMonitoring           Fifth Year Monitoring         A read-only field calculated as exactly five years from the Program Exit Date. This field is used in federal reports for tracking and reporting purposes.         Iep.fifthYearMonitoring           This requires the Display Fifth Year EL Monitoring System Preference to be set to Yes.         Iep.parentNotified           Parent Declined the student being eligible for EL services.         Iep.parentNotified           Parent Declined Date         This field indicates the date on which the student's parent(s) declined EL services.         Iep.parentDeclinedDate           This field can be marked in the Attribute/Dictionary to not display. Mark the Hide checkbox in the Attribute/Dictionary if this is desired.         Iep.comments           Comments         Any comments related to the student's EL record (500 character maximum).         Iep.comments </th <th>Fields</th> <th>Description</th> <th>Ad hoc Field</th>                                                                                                    | Fields   | Description                                                                                                    | Ad hoc Field             |
|----------------------------------------------------------------------------------------------------|----------|----------------------------------------------------------------------------------------------------|--------------------------|
| Year Monitoring         Program Exit Date. This field is used in federal reports for tracking and reporting purposes.         Image: Program Exit Date and the program Exit Date and the program Exit Date. This field is used in federal reports for tracking and reporting purposes.         Iep.thirdYearMonitoring           Fourth Year Monitoring         A read-only field calculated as exactly four years from the Program Exit Date. This field is used in federal reports for tracking and reporting purposes.         Iep.fourthYearMonitoring           Fifth Year Monitoring         A read-only field calculated as exactly five years from the Program Exit Date. This field is used in federal reports for tracking and reporting purposes.         Iep.fifthYearMonitoring           Fifth Year Monitoring         This requires the Display Fifth Year EL Monitoring System Preference to be set to Yes.         Iep.parentNotified           Parent Declined Date         This field indicates the date on which the student's parent(s) declined EL services.         Iep.parentDeclinedDate           This field can be marked in the Attribute/Dictionary to not display. Mark the Hide checkbox in the Attribute/Dictionary if this is desired.         Iep.comments           Comments         Any comments related to the student's EL record (500 character maximum).         Iep.comments           Re-Enter         Indicates the student has re-entered EL programming for a previously exited EL student.         N/A                                                                                                    |          | <b>Program Exit Date</b> . This field is used in federal reports for                                                                                                    | lep.firstYearMonitoring  |
| Program Exit Date. This field is used in federal reports for tracking and reporting purposes.   Fourth Year Monitoring   A read-only field calculated as exactly four years from the Program Exit Date. This field is used in federal reports for tracking and reporting purposes.   Fifth Year Monitoring   A read-only field calculated as exactly five years from the Program Exit Date. This field is used in federal reports for tracking and reporting purposes.   This requires the Display Fifth Year EL Monitoring System Preference to be set to Yes.   Iep.fifthYearMonitoring   Iep.parentNotified   Iep.parentNotified   Ie | Year     | <b>Program Exit Date</b> . This field is used in federal reports for                                                                                                    | lep.secondYearMonitoring |
| Program Exit Date. This field is used in federal reports for tracking and reporting purposes.                                                                                                    |          | <b>Program Exit Date</b> . This field is used in federal reports for                                                                                                    | lep.thirdYearMonitoring  |
| Monitoring Program Exit Date. This field is used in federal reports for tracking and reporting purposes.  This requires the Display Fifth Year EL Monitoring System Preference to be set to Yes.  Parent Notified Indicates the date the student's parent(s) were notified about the student being eligible for EL services.  Parent Declined Date This field indicates the date on which the student's parent(s) declined EL services.  This field can be marked in the Attribute/Dictionary to not display. Mark the Hide checkbox in the Attribute/Dictionary if this is desired.  Comments Any comments related to the student's EL record (500 character maximum).  Re-Enter Indicates the student has re-entered EL programming for a previously exited EL student. This button is only available for students who have an exited EL                                                                                                    | Year     | <b>Program Exit Date</b> . This field is used in federal reports for                                                                                                    | lep.fourthYearMonitoring |
| Notified       the student being eligible for EL services.         Parent Declined Date       This field indicates the date on which the student's parent(s) declined EL services.       lep.parentDeclinedDate         This field can be marked in the Attribute/Dictionary to not display. Mark the Hide checkbox in the Attribute/Dictionary if this is desired.       lep.comments         Comments       Any comments related to the student's EL record (500 character maximum).       lep.comments         Re-Enter       Indicates the student has re-entered EL programming for a previously exited EL student.       N/A         This button is only available for students who have an exited EL                                                                                                    |          | Program Exit Date. This field is used in federal reports for tracking and reporting purposes.  This requires the Display Fifth Year EL                                                                       | lep.fifthYearMonitoring  |
| Declined Date  This field can be marked in the Attribute/Dictionary to not display. Mark the Hide checkbox in the Attribute/Dictionary if this is desired.  Comments  Any comments related to the student's EL record (500 character maximum).  Re-Enter  Indicates the student has re-entered EL programming for a previously exited EL student.  This button is only available for students who have an exited EL                                                                                                    |          |                                                                                                    | lep.parentNotified       |
| character maximum).  Re-Enter  Indicates the student has re-entered EL programming for a previously exited EL student.  This button is only available for students who have an exited EL                                                                                                    | Declined | declined EL services.  This field can be marked in the Attribute/Dictionary to not display. Mark the Hide checkbox in the Attribute/Dictionary if                                                            | lep.parentDeclinedDate   |
| previously exited EL student.  This button is only available for students who have an exited EL                                                                                                    | Comments |                                                                                                    | lep.comments             |
| program record. If selected, the most recent EL record is historically saved and a new EL record is created.  Census Information                                                                                                    |          | previously exited EL student.  This button is only available for students who have an exited EL program record. If selected, the most recent EL record is historically saved and a new EL record is created. | N/A                      |

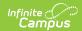

| Fields                      | Description                                                                                                    | Ad hoc Field           |
|-----------------------------|----------------------------------------------------------------------------------------------------|------------------------|
| Home<br>Primary<br>Language | Displays of the student's current Home Primary Language value. This field is read-only.                                                                                                    | lepAssessment.language |
|                             | This field populated based on values set in the Home Primary Language field found on the Identities tool. This value <b>MUST</b> be set in order to create an EL record.  If no Home Primary Language value is established on the student's Identities tool, the default value established for the field within the |                        |

#### **District Defined Elements**

Districts can create their own custom elements for use on EL editors.

These elements do not sync to State Edition and cannot be copied forward. These elements are available in Ad hoc Reporting in order to create filters based off of this data.

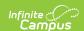

When a student transfers and the school has used the Student Records Transfer process, EL services received at the previous school displays as links on the EL tool. PDF reports generate when the links are selected.

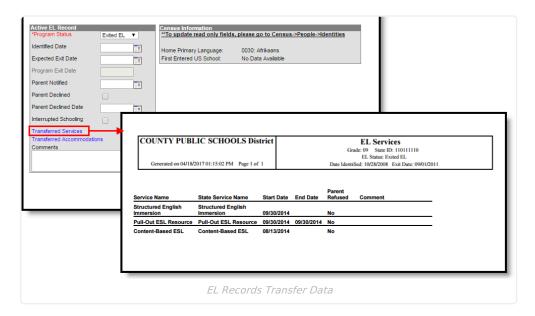

In addition to assigned EL tool rights, viewing this transfer information requires Read rights to System Administration > Data Utilities > Student Records Transfer.

#### **Create an EL Record**

- Ensure the Home Primary Language and First Entered US School fields are populated on the student's Identities tool. Only the Home Primary Language Field is required in order to create an EL record; however, users are highly encouraged to also enter First Entered US School data.
- 2. Select a **Program Status**.
- 3. If the student has taken an Initial Determination Test (for example, the WAPT) and was found eligible, enter the **Identified Date**.
- 4. If the student is eligible and currently receiving EL services, enter the **Expected Exit Date**.
- 5. If the student is exiting their EL program or services, enter the **Program Exit Date**.
- 6. If the student has taken an Initial Determination Test (such as the WAPT) and was found eligible for EL services, enter the **Parent Notified** date.
- 7. If the student's parents were notified and refused EL services, mark the **Parent Declined** checkbox.
- 8. If the parent declines EL services, enter the date in which the parent declined.
- 9. Enter any **Comments** about the student's EL record.
- 10. Select the Save button.

#### **Home Primary Language Logic**

A Home Primary Language value on a student's Identities tool is needed in order to create an EL record for the student. If a student has a NULL Home Primary Language value but a **Default Value** has been established for the field within the Attribute/Dictionary, the default value reports on the student's EL record. The default value **MUST** be a valid language code in order for it to report on a student's EL record. A valid Home Primary Language code is defined as the two letter code corresponding to the desired language.

The Home Primary Language field uses ISO language codes. To review and identify proper Home Primary Language code values, refer to the codes set within the Home Primary Language field on the Identities tool.

#### **Re-Enter EL Students**

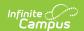

Periodically, a student who was considered EL but passed the ACCESS and exited EL services needs to re-enter EL services. In order for these students to have accurate EL records, the **Re-Enter** button must be used on the student's most recent EL record.

- 1. Select the **Re-Enter** button. A validation box displays, asking the user to confirm the action. Select **OK** to historically store the previous EL record and create a new record. Select **Cancel** to cancel the process.
- 2. Enter all appropriate information within the available fields. See the Create an EL Record and EL Fields sections for more information about these fields.
- 3. Click the **Save** icon when finished. The student now has a new re-entry EL record. The previous EL record is visible in the EL History section.

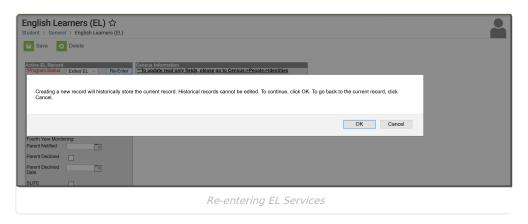

### **View Historical EL Records**

Every time a new EL record is created for a student, the previous record is historically stored and viewable within the EL History section. For State Editions users, this section describes both historical and active EL record information.

Both district defined fields and state localized fields appear in this section.

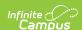

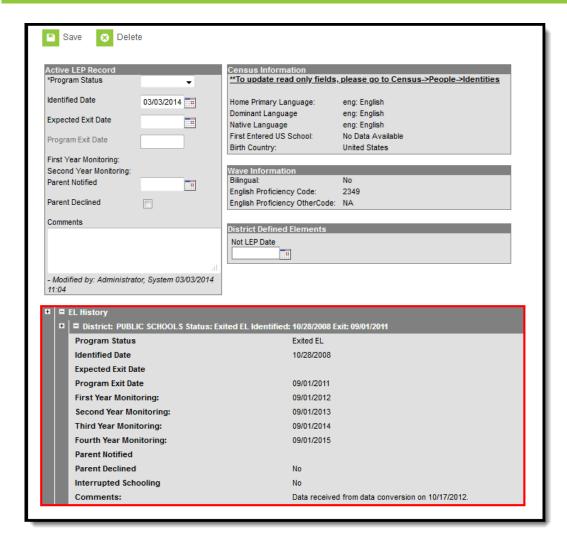

In the image above, the student's historical EL record is viewable by selecting the (+) next to the **EL History** and **Status** header. Because State Edition users are not allowed to modify EL records, the EL History section displays the active record as well as all historical EL records.

#### **Create Custom EL Elements**

When deciding to create custom EL elements, verify the element is not available elsewhere in Campus. Follow the instructions available on the Custom Attribute article.

These elements require the Screen Location, what determines where the element displays, to be EL.

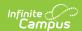

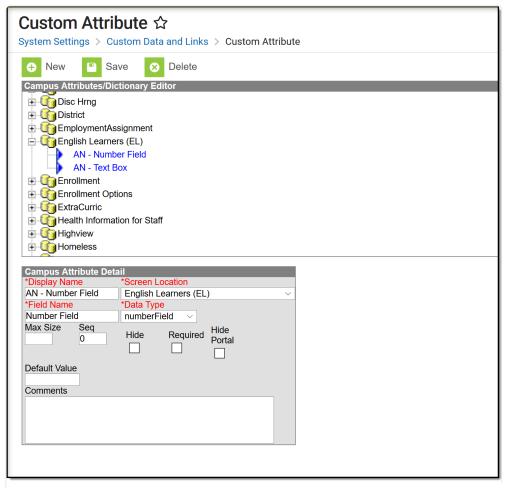

Custom EL Attributes

- 1. Click the **New** icon on the **Custom Attribute** tool.
- 2. Enter the **Display Name**.
- 3. Select **EL** for the **Screen Location**.
- 4. Enter a Field Name for this attribute.
- 5. Select a **Date Type** from the dropdown list.
- 6. Enter the **Max Size** for the new element.
- 7. Enter the desired **Sequence** for the element.
- 8. Mark the **Hide, Required** and **Hide Portal** checkboxes as needed.
- 9. Enter a **Default Value**, if needed.
- 10. Enter any **Comments** about this element.
- 11. Click the Save icon when finished. The new attribute displays on the student's EL tool.

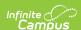

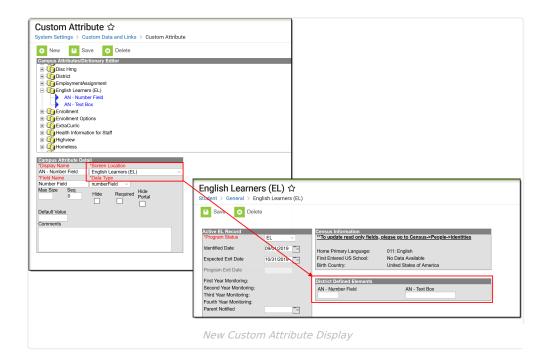

## **Manage Documents**

To view documents, click the **Documents** button on the action bar. Users with the appropriate tool rights may also complete the following tasks.

- Upload Documents
- Delete Documents
- Replace Documents
- Edit a Document Name or File Description
- Download Documents